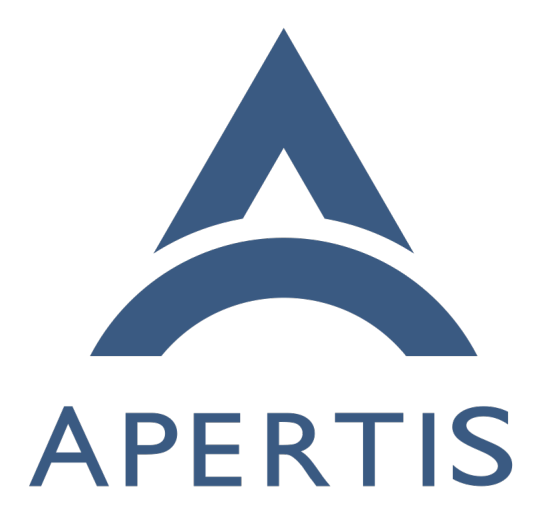

# Apertis integration testing with LAVA

### **Contents**

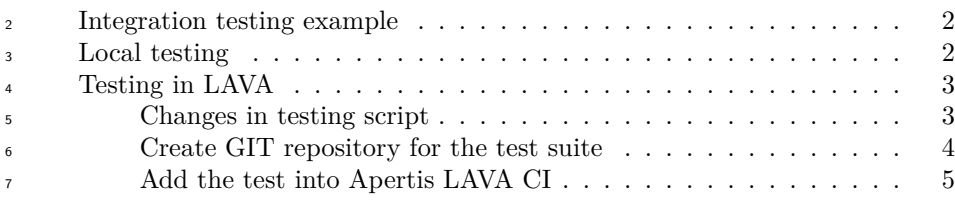

 $\lambda$  [LAVA](https://www.lavasoftware.org/)<sup>[1](#page-1-2)</sup> is a testing system allowing the deployment of operating systems to physical and virtual devices, sharing access to devices between developers. As a rule tests are started in non-interactive unattended mode and LAVA provides logs and results in a human-readable form for analysis.

 As a common part of the development cycle we need to do some integration testing of the application and validate it's behavior on different hardware and software platforms. LAVA provides the ability for Apertis to share a pool of test devices, ensuring good utilization of these resources in addition to providing automated testing.

#### <span id="page-1-0"></span>**Integration testing example**

18 Let's take the systemd service and systemctl CLI tool as an example to illustrate how to test an application with a D-Bus interface.

The goal could be defined as follows:

```
21 As a developer of the systemctl CLI tool, I want to ensure that
```
systemctl is able to provide correct information about the system

state.

#### <span id="page-1-1"></span>**Local testing**

 $_{25}$  To simplify the guide we are testing only the status of systems with the command below:

```
27 $ systemctl is-system-running
```
running

 It doesn't matter if systemctl is reporting some other status, degraded for in-30 stance. The goal is to validate if systemetles is able to provide a proper status, 31 rather than to check the systemd status itself.

 To ensure that the systemctl tool is providing the correct information we may check the system state additionally via the systemd D-Bus interface:

\$ gdbus call --system --dest=org.freedesktop.systemd1 --object-path "/org/freedesktop/systemd1" -

```
36 \quad \text{(<'running'}
```
-method org.freedesktop.DBus.Properties.Get org.freedesktop.systemd1.Manager SystemState

<span id="page-1-2"></span><https://www.lavasoftware.org/>

So, for local testing during development we are able to create a simple script

```
38 validating that systemctl works well in our development environment:
```

```
39 #!/bin/sh
40
41 status=$(systemctl is-system-running)
42
43 gdbus call --system --dest=org.freedesktop.systemd1 \
44 --object-path "/org/freedesktop/systemd1" \
45 --method org.freedesktop.DBus.Properties.Get org.freedesktop.systemd1.Manager SystemState | \
46 grep "${status}"
47
48 if [ $? -eq 0 ]; then
49 echo "systemctl is working"
50 else
51 echo "systemctl is not working"
52 fi
```
## <span id="page-2-0"></span>**Testing in LAVA**

<sup>54</sup> As soon as we are done with development, we push all changes to GitLab and CI will prepare a new version of the package and OS images. But we do not know if the updated version of systemctl is working well for all supported devices and

```
57 OS variants, so we want to have the integration test to be run by LAVA.
```
 Since the LAVA is a part of CI and works in non-interactive unattended mode we can't use the test script above as is.

- To start the test with LAVA automation we need to:
- 1. Adopt the script for LAVA
- 2. Integrate the testing script into Apertis LAVA CI

#### <span id="page-2-1"></span>**Changes in testing script**

- The script above is not suitable for unattended testing in LAVA due some issues:
- LAVA relies on exit code to determine if test a passed or not. The exam- ple above always return the success code, only a human-readable string printed by the script provides an indication of the status of the test
- if systemctl is-system-running call fails for some other reason (with a seg-fault for instance), the script will proceed further without that error being
- detected and LAVA will set the test as passed, so we will have a false positive result
- $\bullet$  LAVA is able to report separately for any part of the test suite just need to use LAVA-friendly output pattern

 So, more sophisticated script suitable both for local and unattended testing in LAVA could be the following:

```
76 #!/bin/sh
77
78 # Test if systemctl is not crashed
79 testname="test-systemctl-crash"
80 status=$(systemctl is-system-running)
81 if [ $? -le 4 ]; then
82 echo "${testname}: pass"
83 else
84 echo "${testname}: fail"
85 exit 1
86 fi
87
88 # Test if systemctl return non-empty string
89 testname="test-systemctl-value"
90 if [ -n "$status" ]; then
91 echo "${testname}: pass"
92 else
93 echo "${testname}: fail"
94 exit 1
95 fi
96
97 # Test if systemctl is reporting the same status as
98 # systemd exposing via D-Bus
99 testname="test-systemctl-dbus-status"
100 gdbus call --system --dest=org.freedesktop.systemd1 \
101 --object-path "/org/freedesktop/systemd1" \
102 --method org.freedesktop.DBus.Properties.Get \
103 org.freedesktop.systemd1.Manager SystemState | \
104 grep "${status}"
105 if [ $? -eq 0 ]; then
106 echo "${testname}: pass"
107 else
108 echo "${testname}: fail"
109 exit 1
110 fi
```
 Now the script is ready for adding into LAVA testing. Pay attention to output format which will be used by LAVA to detect separate tests from our single script. The exit code from the testing script must be non-zero to indicate the test suite failure.

 $_{115}$  The script above is available in the Apertis GitLab [example repository](https://gitlab.apertis.org/sample-applications/test-systemctl)<sup>[2](#page-3-0)</sup>.

<span id="page-3-0"></span> $\overline{\text{^{2}}\text{https://github.aperts.org/sample-applications/test-systemctl}}$ 

#### <span id="page-4-0"></span>**Create GIT repository for the test suite**

We assume the developer is already familiar with [GIT version control system](https://em.pages.apertis.org/apertis-website/guides/version_control/)<sup>[3](#page-4-2)</sup>  $_{118}$  $_{118}$  $_{118}$  and has an account for the [Apertis GitLab](https://gitlab.apertis.org/)<sup>[4](#page-4-3)</sup> as described in the [Development](https://em.pages.apertis.org/apertis-website/guides/development_process/) [Process guide](https://em.pages.apertis.org/apertis-website/guides/development_process/)<sup>[5](#page-4-4)</sup> 

 The test script must be accessible by LAVA for downloading. LAVA has support for several methods for downloading but for Apertis the GIT fetch is preferable since we are using separate versions of test scripts for each release.

 It is strongly recommended to create a separate repository with test scripts and tools for each single test suite.

 As a first step we need a fresh and empty GIT repository somewhere (for example in your personal space of the GitLab instance) which needs to be cloned locally:

```
127 git clone git@gitlab.apertis.org:d4s/test-systemctl.git
128 cd test-systemctl
```
 By default the branch name is set to main but Apertis automation require to use 130 the branch name aimed at a selected release (for instance  $apertis/v2022dev1$ ), so

- need to create it:
- git checkout HEAD -b apertis/v2022dev1
- Copy your script into GIT repository, commit and push it into GitLab:

```
134 chmod a+x test-systemctl.sh
```
git add test-systemctl.sh

git commit -s -m "Add test script" test-systemctl.sh

```
137 git push -u origin apertis/v2022dev1
```
<span id="page-4-1"></span>**Add the test into Apertis LAVA CI**

 Apertis test automation could be found in the [GIT repository for Apertis test](https://gitlab.apertis.org/tests/apertis-test-cases) <sup>140</sup> [cases](https://gitlab.apertis.org/tests/apertis-test-cases)<sup>[6](#page-4-5)</sup>, so we need to fetch a local copy and create a work branch wip/example for our changes:

```
142 git clone git@gitlab.apertis.org:tests/apertis-test-cases.git
```
- cd apertis-test-cases
- git checkout HEAD -b wip/example
- 1. Create test case description
- First of all we need to create the instruction for LAVA with following information:

• where to get the test

<span id="page-4-3"></span><span id="page-4-2"></span>[https://em.pages.apertis.org/apertis-website/guides/version\\_control/](https://em.pages.apertis.org/apertis-website/guides/version_control/) <https://gitlab.apertis.org/>

<span id="page-4-5"></span><span id="page-4-4"></span>[https://em.pages.apertis.org/apertis-website/guides/development\\_process/](https://em.pages.apertis.org/apertis-website/guides/development_process/) <https://gitlab.apertis.org/tests/apertis-test-cases>

• how to run the test

 Create the test case file test-cases/test-systemctl.yaml with your favorite editor:

```
1
 2
 3
 4
 5
 6
 7
 8
 9
10
11
12
13
14
15
16
17
18
19
2021
22
23
24
25
26
27
28
29
30
31
    metadata:
       name: test-systemctl
       format: "Apertis Test Definition 1.0"
      image-types:
        minimal: [ armhf, arm64, amd64 ]
      image-deployment:
         - OSTree
       type: functional
       exec-type: automated
       priority: medium
       maintainer: "Apertis Project"
       description: "Test the systemctl."
       expected:
        - "The output should show pass."
    install:
       git-repos:
         - url: https://gitlab.apertis.org/d4s/test-systemctl.git
           branch: apertis/v2022dev1
    run:
      steps:
        - "# Enter test directory:"
         - cd test-systemctl
         - "# Execute the following command:"
         - lava-test-case test-systemctl --shell ./test-systemctl.sh
    parse:
       pattern: "(?P<test_case_id>.*):\\s+(?P<result>(pass|fail))"
```

```
152 This test is aimed to be run for an ostree-based minimal Apertis image
153 for all supported architectures. However the metadata is mostly needed
154 for documentation purposes.
```

```
155 Action "install" points to the GIT repository as a source for the test, so
156 LAVA will fetch and deploy this repository for us.
```
Action "run" provides the step-by-step instructions on how to execute the

```
158 test. Please note that it is recommended to use wrapper for the test for
159 integration with LAVA.
160 Action "parse" provides its own detection for the status of test results
161 printed by script.
T_{162}examples repository7</sup>.
163 2. Push the test case to the GIT repository.
164 This step is mandatory since the test case would be checked out by LAVA
165 internally during the test preparation.
166 git add test-cases/test-systemctl.yaml
167 git commit -s -m "add test case for systemctl" test-cases/test-
168 systemctl.yaml
169 git push --set-upstream origin wip/example
170 3. Add a job template to be run in lava. Job template contains all needed
171 information for LAVA how to boot the target device and deploy the OS
172 image onto it.
173 Create the simple template lava/test-systemctl-tpl.yaml with your lovely
174 editor:
175 job name: systemctl test on {{release_version}} {{pretty}} {{image_date}}
176 \{\text{\textdegree s} \text{ if} \text{ device_type} == 'qemu' \text{\textdegree s}\}177 {% include 'common-qemu-boot-tpl.yaml' %}
178 {% else %}
179 {% include 'common-boot-tpl.yaml' %}
180 {% endif %}
181
182 - test:
183 timeout:
184 minutes: 15
185 namespace: system
186 name: common-tests
187 definitions:
188 - repository: https://gitlab.apertis.org/tests/apertis-test-
189 cases.git
190 revision: 'wip/example'
191 from: git
192 path: test-cases/test-systemctl.yaml
193 name: test-systemctl
194 Hopefully you don't need to deal with the HW-related part, boot and
195 deploy since we already have those instructions for all supported boards
```
<span id="page-6-0"></span>[https://gitlab.apertis.org/sample-applications/test-systemctl/-/blob/main/test](https://gitlab.apertis.org/sample-applications/test-systemctl/-/blob/main/test-cases/test-systemctl.yaml)[cases/test-systemctl.yaml](https://gitlab.apertis.org/sample-applications/test-systemctl/-/blob/main/test-cases/test-systemctl.yaml)

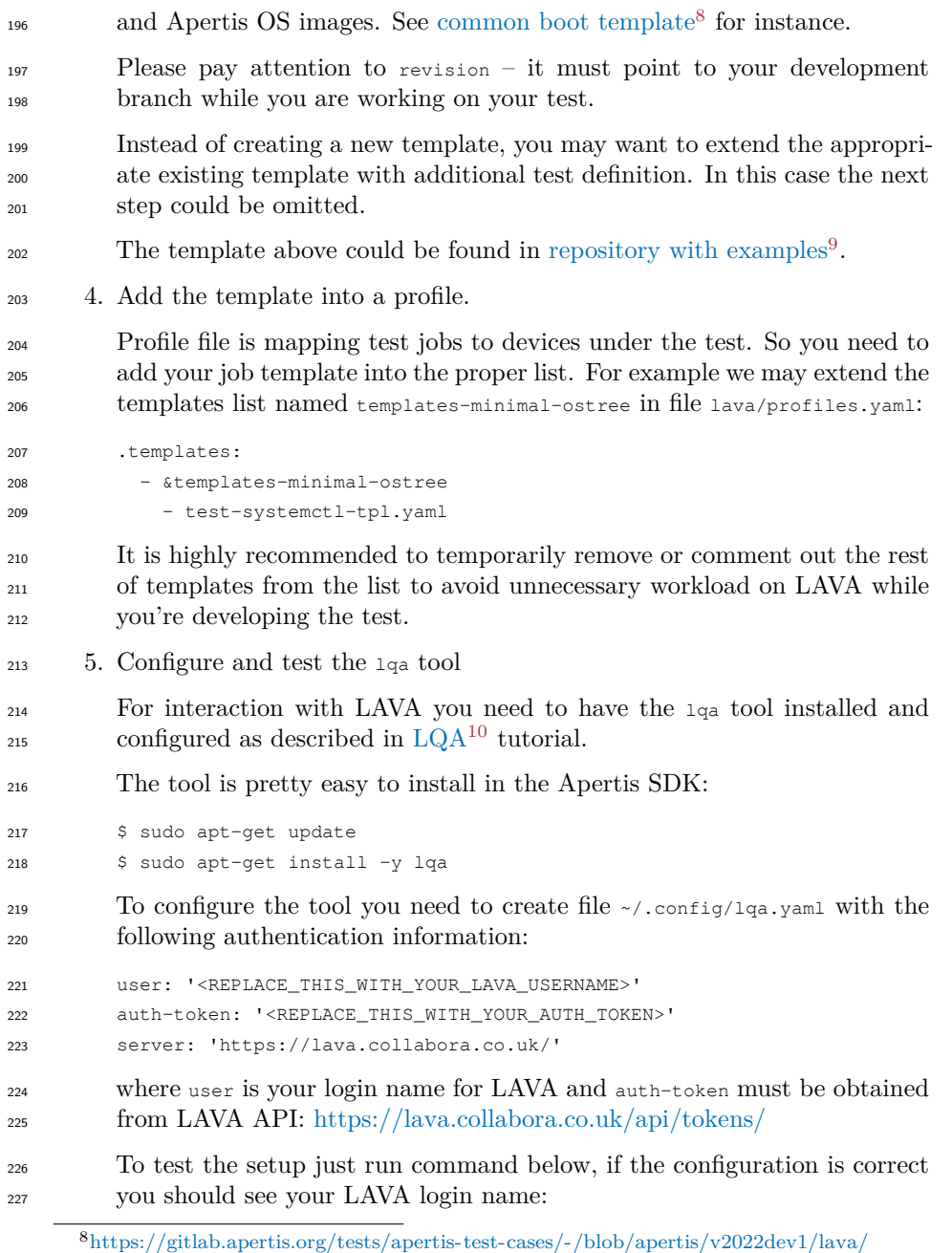

<span id="page-7-0"></span>[common-boot-tpl.yaml](https://gitlab.apertis.org/tests/apertis-test-cases/-/blob/apertis/v2022dev1/lava/common-boot-tpl.yaml)

<span id="page-7-1"></span>[https://gitlab.apertis.org/sample-applications/test-systemctl/-/blob/main/lava/hello](https://gitlab.apertis.org/sample-applications/test-systemctl/-/blob/main/lava/hello-world-tpl.yaml)[world-tpl.yaml](https://gitlab.apertis.org/sample-applications/test-systemctl/-/blob/main/lava/hello-world-tpl.yaml)

<span id="page-7-2"></span><https://em.pages.apertis.org/apertis-website/qa/lqa/>

```
228 $ lqa whoami
229 d4s
230 6. Check the profile and template locally first.
231 As a first step you have to define the proper profile name to use for the
232 test in LAVA.
233 Since LAVA is a part of Apertis OS CI, it requires some variables to be
234 provided for using Apertis profiles and templates. Let's define the board
235 we will use for testing, as well as the image release and variant:
236 release=v2022dev1
237 version=v2022dev1.0rc2
238 variant=minimal
239 arch=armhf
240 board=uboot
241 baseurl="https://images.apertis.org"
242 imgpath="release/$release"
243 profile_name=apertis_ostree-${variant}-${arch}-${board}
         244 image_name=apertis_ostree_${release}-${variant}-${arch}-${board}_${version}
245 And now we are able to submit the test in a dry-run mode:
246 lqa submit -g lava/profiles.yaml -p ${profile_name} \
247 -t visibility:"{'group': ['Apertis']}" -t priority:"high" \
248 -t imgpath:${imgpath} -t release:${release} -t image_date:${version} \
249 -t image_name:${image_name} -n
<sup>250</sup> There should not be any error or warning from 1q_a. You may want to add
_{251} -v argument to see the generated LAVA job.
252 It is recommended to set visibility variable to "Apertis" group during
253 development to avoid any credentials/passwords leak by occasion. Set the
254 additional variable priority to high allows you to bypass the jobs common
255 queue if you do not want to wait for your job results for ages.
256 7. Submit your first job to LAVA.
257 Just repeat the 1_{\text{qa}} call above without the -n option. After the job sub-
258 mission you will see the job ID:
259 $ lqa submit -g lava/profiles.yaml -p "${profile_name}" -t visibility:"{'group': ['Apertis']}" -
           priority:"high" -t imgpath:${imgpath} -t release:${release}
261 t image date:${version} -t image name:${image name}
262 Submitted job test-systemctl-tpl.yaml with id 3463731
263 It is possible to check the job status by URL with the ID returned by the
264 above command: https://lava.collabora.co.uk/scheduler/job/3463731
265 The lqa tool generates the test job from local files, so you don't need to
266 push your changes to GIT until your test job is working as designed.
```
8. Push your template and profile changes.

 Once your test case works as expected you should restore all commented templates for profile, change the revision key in file lava/test-systemctl- tpl.yaml to a suitable target branch and submit your changes: git add lava/test-systemctl-tpl.yaml lava/profiles.yaml git commit -a -m "hello world template added" git push

 As a last step you need to create a merge request in GitLab. As soon as it gets accepted your test becomes part of Apertis testing CI.